# Neon Al OS Skills — for the Mycroft Mark II

Neon uses sounds, lights and words to let you know that it is listening.

Start each Neon command and skill by saying "Hey Neon" and then the command. For example, say "Hey Neon, play Jazz."

You can also press the round button on top of your Mark II in order to alert Neon to listen.

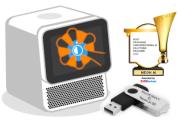

## Alerts 🚹

Set a 5 minute timer How much time is left Dismiss Cancel timer

Set an 8 AM alarm
Set an alarm for 2 hours from
now.
Set an alarm for Friday at 2PM
Tell me my alarms
Cancel alarm

Remind me to go home at 6
Remind me to take out the trash
every Friday at 7 PM
What are my reminders
Cancel all reminders

Start quiet hours
Go to sleep
End quiet hours
Wake up
What did I miss
Did I miss anything

Snooze Snooze for 1 minute

# <u>CaffeineWiz</u>

Tell me the caffeine content of Pepsi One How much caffeine is in Starbucks Blonde?

### ChatGPT •

I want to talk to ChatGPT Goodbye Email me our conversation Email me our chat

Date and Time 77 © Tell me the day of the week What time is it What time is it in Lima, Peru What time is it in Paris

## **Demo**

Show me the demo Stop

What's the date

# <u>Jokes</u>≅

Can you tell jokes
Do you know any Chuck Norris
jokes
Do you know any jokes
Make me laugh
Tell me a joke

# Music 🎵

freemusicarchive.org Play electronic music

Play electron Play jazz Play Mozart Skip Pause Resume Play Stop

## Speak 📢

Repeat 'Good morning, Mike' Say 'Goodnight, Gracie'

## Spelling 📝

How do you spell aardvark Spell bureaucracy

#### Stocks ~

What's the stock / share price for Microsoft What is Tesla trading at

## **Translation**

Translate hello to Polish How do you say thank you in Ukrainian

### Weather 1

What is the forecast for Friday What is the forecast for tonight What's the weather in Seattle

# Wikipedia (

Check Wikipedia for cats
More information
Random Wikipedia
Search Wikipedia for chocolate
Tell me about dogs
Tell me more

### WolframAlpha 🎻 Computation and Information

How far away is the moon What is the square root of 64 Send me the source for that

# **Specialized Applications**

More Music 
☐ - Play media from local storage, such as music files from a USB drive.

To use this skill, first load your chosen music onto a storage device such as a USB or SSD. Plug it into one of the USB drives on your device, to the right of or below your boot drive. Swipe down for the device menu, and choose reboot. We recommend using MP3 files.

Say "Hey Neon":

Play local music [shuffle]
Play track name by artist name

Play album name Play music by name

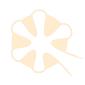

# **Specialized Applications (continued**

### Home Assistant 🏠 - Skill to interface with Home Assistant (https://www.home-assistant.io/)

Access this skill either by saying "Hey Neon, open Home Assistant dashboard" or by tapping the bottom of the screen on your Mark II for a menu of programs and selecting HA.

Once it is open, you'll need to enter your Home Assistant URL (for example ws://192.168.1.10 or wss://homeassistant.mydomain.com) and generate a QR code to sign in using a phone or tablet.

### **Bootable Media Creation %** - Make another boot drive

To create a new bootable drive, plug a second USB or an SSD into the right hand blue port, and say "Hey Neon, make bootable media."

# **User Settings**

## Language 🌍

Tell me my language settings
I will speak to you in Spanish
Speak to me in French
Change my primary language to
German
Change my secondary language

to Swedish

No secondary language

## Location 📌

Where am I Change my location to Seattle

#### Personal Information

Change my first name to...
Change my preferred name to...
My birthday is...
My name is...
My email address is...
Tell me my email address
Tell me my first name
Tell me my last name
What is my name

### Time 🔼

Change my time format to twenty-four hour time
Change my time format to twelve hour time
Change my timezone to London

### **Units**

Change my units to metric Use imperial units

#### Additional Settings

Change my wakeword to Mycroft Enable hesitation notice Disable hesitation notice Use limited responses Use standard responses Enable audio recordings Disable audio recordings Permit transcriptions Disable transcriptions Talk to me faster Talk to me slower Talk to me normally

# **System**

#### About 🛚

How are you
Tell me my license
Tell me my skills
What are you
What can you do
What is your email address
What is your name
When were you born
Where are you
Where were you born
Who are you
Who made you

### Data Controls

Clear my user transcriptions Delete my profile Erase all pictures

#### **Device Control Center**

Exit
Restart
Shut down
Require wake words
Skip wake words
Increase the volume
Decrease the volume

### IP Address ID

Tell me your IP address What is my IP address What's your IP address

#### Speed Test (\*)

How fast is my internet Run a speed test

## Support Helper sos

Create a support ticket
Create a troubleshooting package
Include your email address in the
ticket description please.

### <u>Updates</u>

Check for updates
Do you have any updates
Run updates
Update my default configuration

#### Version Control

Change to beta releases
Enable stable updates
Switch to pre-release updates
What is my core version
What version is installed

# \*Coming Soon

#### **Audio Record**

Record audio
Record audio for 30 seconds
Record "note" for 30 seconds

#### Camera

Take a picture
Take a video
Record for 30 seconds
Show me my last picture

**Custom Conversations - Create your own or use text script files shared by other users.** 

This requires additional user setup to function

#### Instructions

Start instructions Stop

#### Launcher

Browse to neon.ai Navigate to google.com Open notepad Launch terminal

**Cyber Currencies**